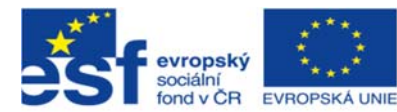

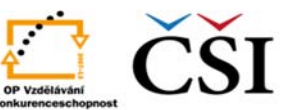

INVESTICE DO ROZVOJE VZDĚLÁVÁNÍ

K vyplnění testu budou plně postačovat základní dovednosti práce s počítačem, například používání klávesnice, myši nebo touchpadu, zaškrtávání výběrových tlačítek kliknutím, přesouvání pomocí myši, rolování, používání rozbalovacích menu a hypertextových odkazů. Při vytváření úloh se dbalo na to, aby měření schopnosti řešit problémy bylo jen minimálně ovlivněno nároky na zběhlost v používání informačních a komunikačních technologií.

Testové úlohy i jednotlivé otázky v rámci úloh budou zadávány v pevně stanoveném pořadí. To znamená, že se žák nebude moci vrátit k předchozí otázce nebo úloze, jakmile přejde k následující. Po každém kliknutí na tlačítko "Další" se zobrazí dialogové okno s příslušným varováním. Žák pak může buď potvrdit, že chce skutečně přejít dále, nebo může akci stornovat a vrátit se k aktuální otázce.

Všechny otázky budou mít rozhraní stejného vzhledu (viz obr. 2). V horní části obrazovky je vždy uveden úvodní text. Vlastní otázka se nachází ve spodní části obrazovky a je od úvodního textu opticky oddělena pomocí rámečků. Rozdělení obrazovky do dvou částí je v každé otázce upraveno tak, aby všechny informace byly vidět najednou, bez nutnosti rolovat.

V pravém horním rohu obrazovky se nachází časová osa ukazující čas, který zbývá do konce testování. Podél levého okraje obrazovky je vložen další ukazatel průběhu testování: seznam testových otázek úlohy, přičemž bude zvýrazněno číslo aktuálně řešené otázky.

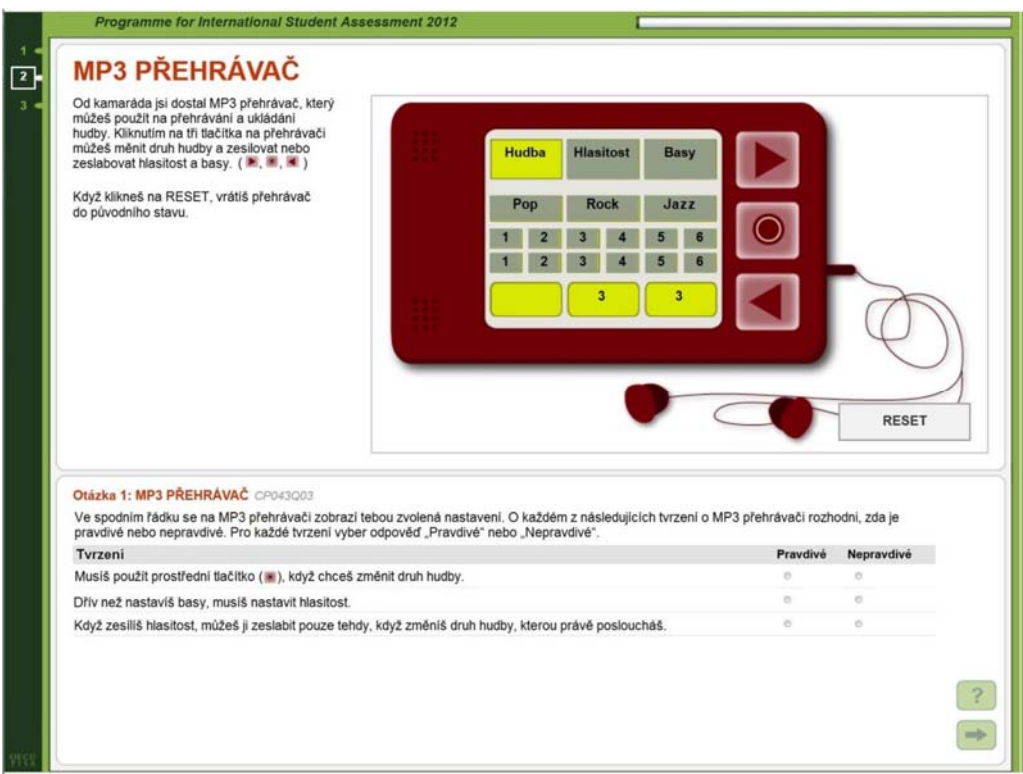

## Obrázek 2 Testové rozhraní

## **CHARAKTERISTIKY A OBTÍŽNOST ÚLOH**

Každá otázka by se měla zaměřovat pouze na jeden ze sledovaných postupů řešení problémů. V některých otázkách proto bude stačit pouze identifikovat problém, v jiných budou mít žáci za úkol popsat postup řešení. Řadu otázek, ve kterých se bude hodnotit úspěšnost a efektivita použitého postupu, bude muset žák skutečně vyřešit. V dalším typu otázek bude žákům nabídnuto několik řešení,